## **Prefacio**

Enhorabuena por la compra de esta avanzada cámara digital, que además es un reproductor de música. Asegúrese de leer detenidamente este manual. Consérvelo en un lugar seguro para consultarlo en el futuro.

### **Acerca de este manual**

Hemos realizado todos los esfuerzos necesarios para asegurarnos de que los contenidos de este manual son correctos y están actualizados. Sin embargo, no hay garantías con respecto a la precisión de los contenidos, y el fabricante se reserva los derechos a realizar cambios sin previo aviso.

## **Copyright**

© Copyright 2007.

Todos los derechos reservados. Ni esta publicación ni partes de la misma deben ser reproducidas, transmitidas, transcritas, guardadas en sistemas electrónicos de recuperación o traducidas a lenguaje informático alguno, de ninguna forma o vía, sea electrónica, mecánica, magnética, óptica, química, manual o cualquier otra, sin el consentimiento previo del fabricante.

## **Seguridad**

- No utilice ni almacene el producto en zonas polvorientas, sucias o arenosas. Sus componentes podrían resultar dañados.
- No almacene el producto en áreas cálidas. Las temperaturas altas pueden acortar la vida de los aparatos electrónicos, y modificar o derretir ciertos plásticos.
- No almacene el producto en zonas frías. Al calentarse el producto a su temperatura normal es posible que se forme humedad en su interior, dañando los circuitos electrónicos.
- No trate de abrir la carcasa.
- No deje caer ni golpee el producto. Si lo manipula con rudeza podría dañar los componentes internos.
- No utilice componentes químicos, disolventes o detergentes fuertes para limpiar el producto. Limpie el producto con un paño suave ligeramente humedecido.
- Si el producto o cualquiera de sus accesorios no funciona correctamente, llévelos a su centro de servicio más cercano. Siempre podrá pedir la asistencia del personal que, en caso necesario, llevará a cabo los trámites para su reparación.

## Índice

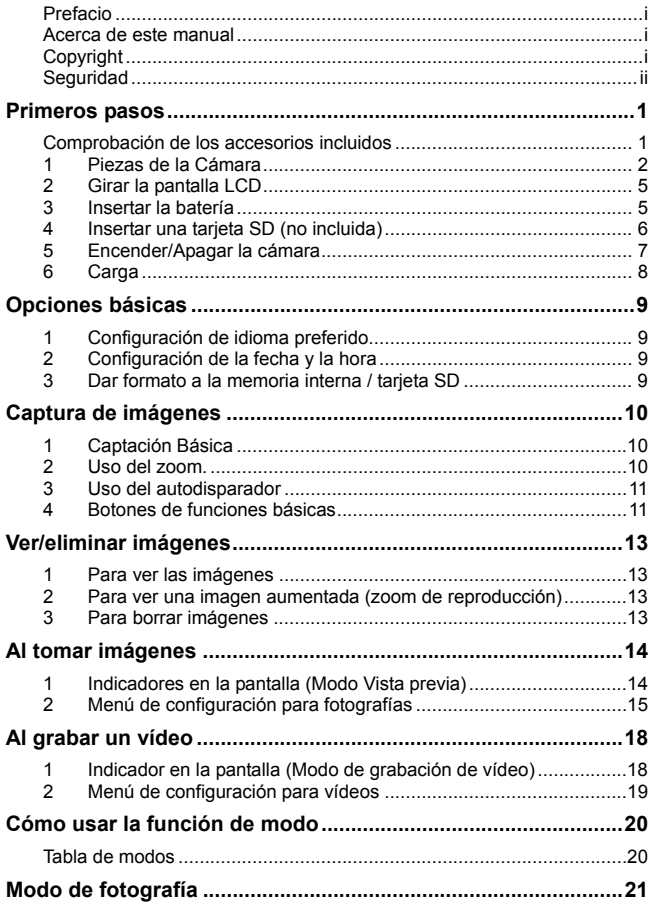

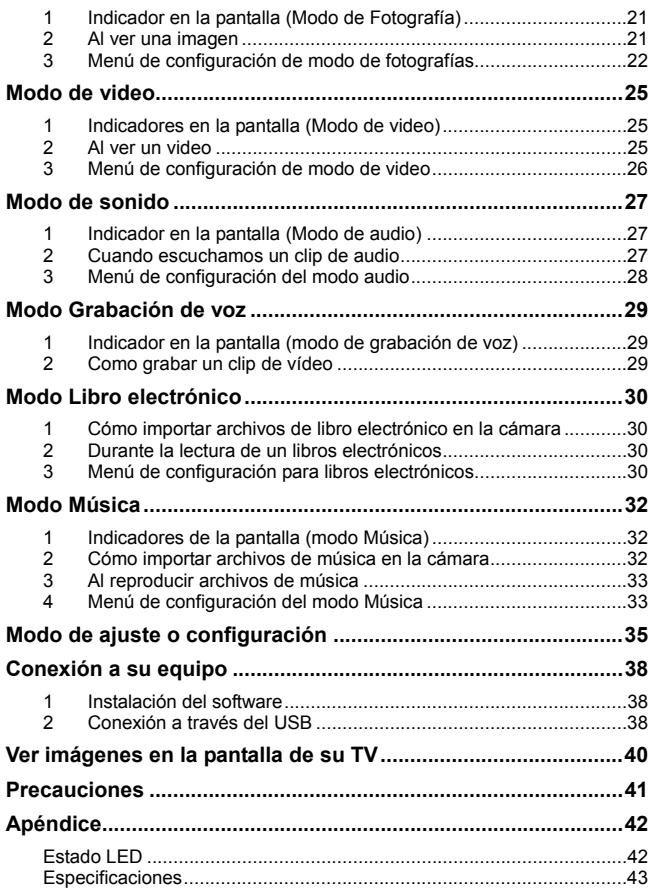

## **Primeros pasos**

## **Comprobación de los accesorios incluidos**

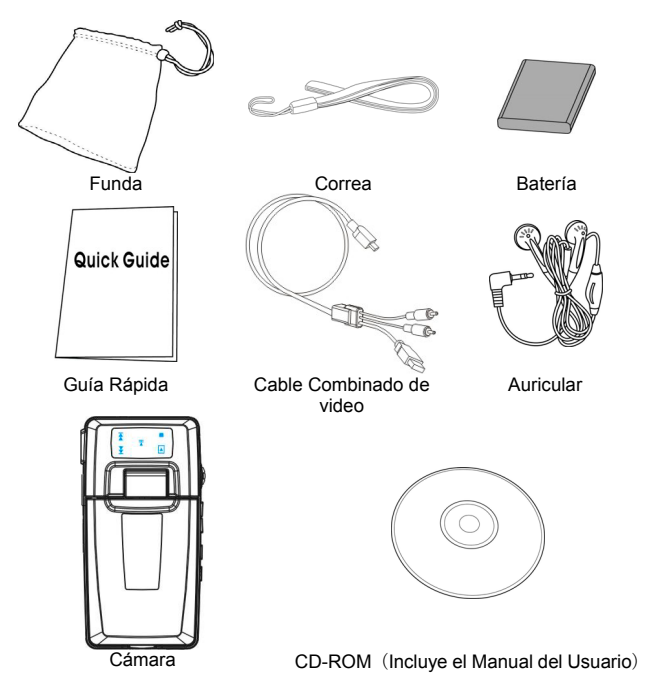

## **1 Piezas de la Cámara**

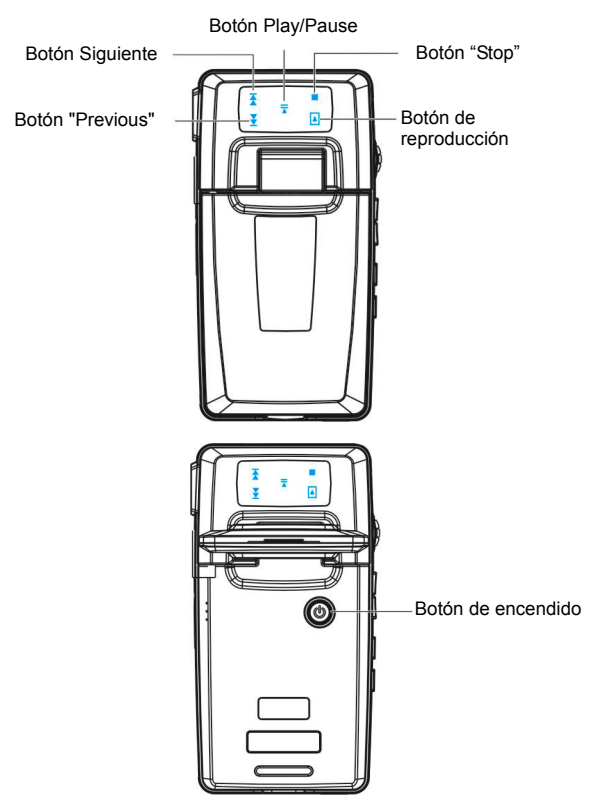

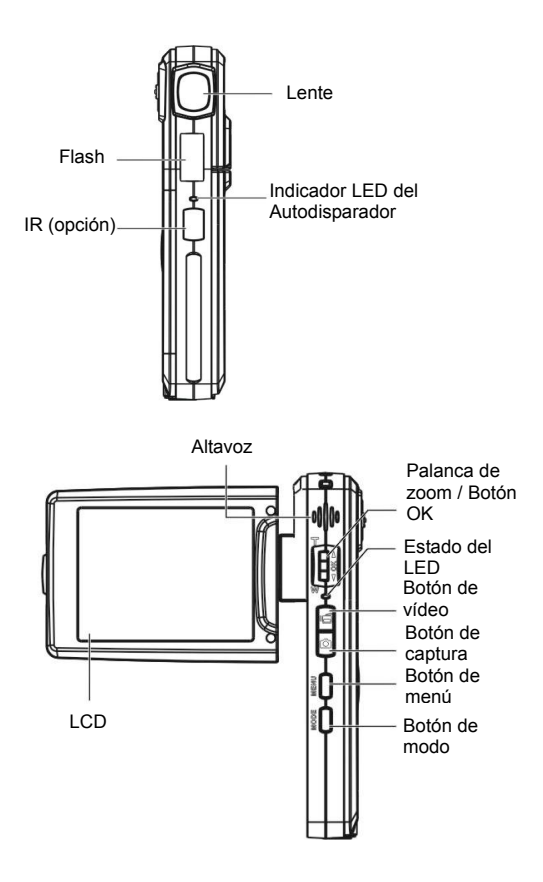

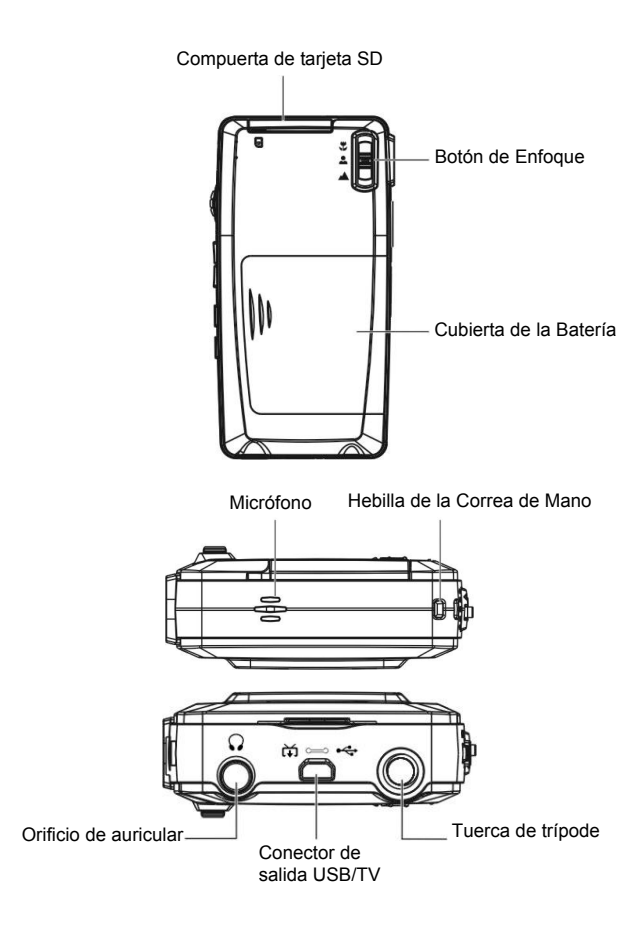

## **2 Girar la pantalla LCD**

Abra con cuidado la pantalla LCD.

Las direcciones y posiciones de bloqueo de la pantalla LCD se muestran a continuación:

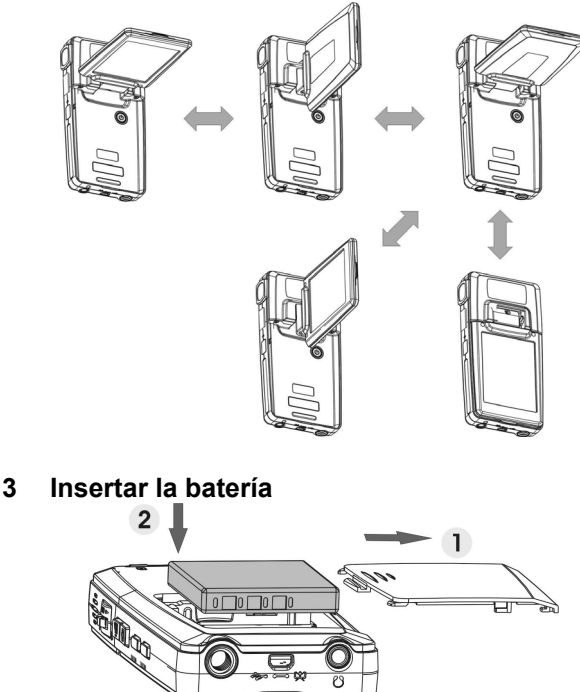

- 1. Abra la cubierta de la batería.<br>2. Carque la batería incluida en el
- 2. Cargue la batería incluida en el compartimiento de la batería.<br>3. Cierre la compuerta del compartimento de baterías
- Cierre la compuerta del compartimento de baterías.

### **4 Insertar una tarjeta SD (no incluida)**

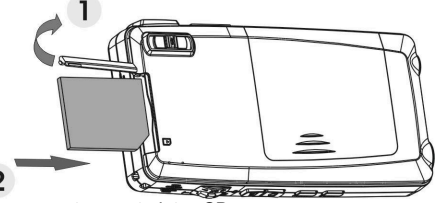

- 1. Abra la compuerta para tarjetas SD.
- 2. Inserte la tarjeta SD (no suministrada) hasta que escuche cómo se bloquea.
- 3. Cierre la compuerta para tarjetas SD.

### *¡PRECAUCIÓN!*

Use tan sólo la batería especificada para ésta cámara. Otras fuentes de energía podrían causar un incendio.

Debe insertar la batería en el compartimiento de la batería con los extremos orientados correctamente.

### *NOTA:*

- 1. Al cargar una nueva batería, los usuarios deberán resetear las Configuraciones Básicas.
- 2. No abra la cubierta de la batería o extraiga la batería mientras la cámara esté encendida. Extraiga la batería y la tarjeta SD tan sólo cuando la cámara no esté en uso, y esté apagada.
- 3. Si no piensa utilizar la cámara en un largo período de tiempo, por favor, extraiga la batería y la tarieta SD.
- 4. Se recomienda cargar la batería de Lítio durante al menos 8 horas antes de su primero uso o tras no haber sido usada durante más de tres meses para un mejor funcionamiento de la misma.

## **5 Encender/Apagar la cámara**

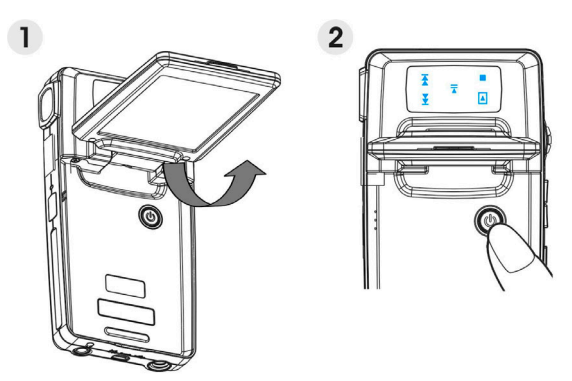

Existen dos formas de encender/apagar la cámara:<br>1. Abrir o cerrar la pantalla LCD.

- 1. Abrir o cerrar la pantalla LCD.<br>2. Mantener pulsado el botón Po
- 2. Mantener pulsado el botón Power.

# **6 Carga**

1. Utilice el cable compuesto incluido en la caja para conectar la Cámara con su PC, y se dará comienzo al proceso de carga.

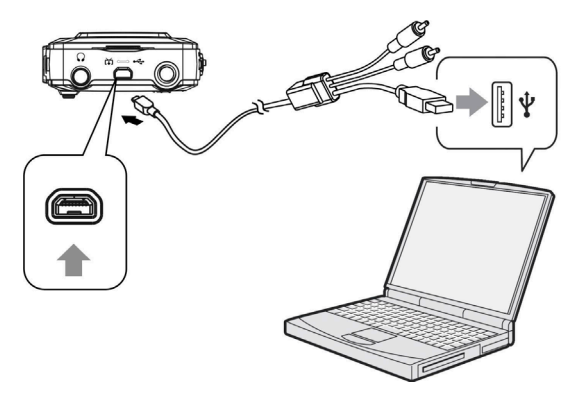

2. Conecte el adaptador AC y la cámara utilizando el cable compuesto. Enchufe después el adaptador a una toma eléctrica.

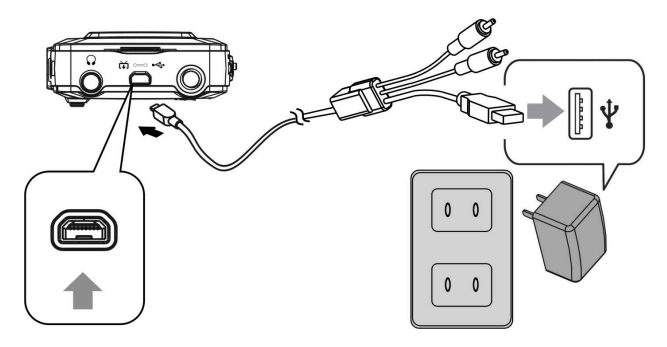

# **Opciones básicas**

## **1 Configuración de idioma preferido**

Hay un total de quince idiomas entre los que puede elegir. Consulte la función de configuración de **Idioma**. (**Página 37**)

## **2 Configuración de la fecha y la hora**

Consulte la función de configuración de fecha y hora. (**Página 36**)

## **3 Dar formato a la memoria interna / tarjeta SD**

Para hacer fotos de forma más efectiva, formatee el contenido de la memoria interna / tarieta SD. Para formatear la tarieta SD, por favor, introduzca una tarieta SD en la ranura SD. Realice entonces los siguientes pasos:

- 1. Introduzca la Función de Configuración del Menú.<br>2. Seleccione la opción "Format" en el menú utilizano
- Seleccione la opción "Format" en el menú utilizando la palanca de zoom.
- 3. Seleccione "Confirm" y pulse después el botón OK para proceder.

### *NOTA:*

La operación de formato elimina todos los datos incluidos en la memoria interna o en la tarjeta SD, incluyendo las imágenes protegidas.

# **Captura de imágenes**

Esta guía de inicio rápido proporciona instrucciones simples y básicas para enseñarle a captar imágenes o vídeos con la cámara de manera sencilla. Si desea consultar una descripción profunda del proceso de captura, consulte la página 14.

## **1 Captación Básica**

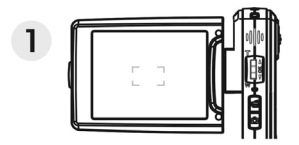

(1) Mire a través del LCD y trate de alinear su objetivo en los correctores focales.

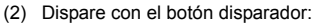

- **Imagen fija:**  Cuando tenga su objetivo alineado para captar la imagen, presione el botón **Capture** para tomar la fotografía.
- **Vídeo:**  Pulse el botón **Vídeo**. Para detener la grabación presione de nuevo el botón de disparo.

## **2 Uso del zoom.**

 $\mathbf{c}$ 

Esta función trabaja en los modos **DSC** y **DV**.

Esta cámara tiene una función de zoom digital de 8x; hay una barra de zoom en la zona izquierda del indicador de LCD que indica el estado del zoom. Presione la palanca de zoom hacia arriba (**T**: aumento) para acercarse al objeto, o hacia abajo (**W**: alejar) para alejarse del mismo.

## **3 Uso del autodisparador**

Presione el botón OK para establecer un retraso entre el momento en el que presiona el disparador y el momento en el que toma la fotografía.

Al pulsar el botón **Capture**, la luz del autodisparador parpadeará hasta que se topme la imagen.

3 seg. Establecimiento del autodisparador con temporizador de د (^) retardo de 3 segundos.<br>Establecimiento del autodisparador con temporizador de

10 seg. Establecimiento del autodisparador con temporizador de<br>10 seg. retardo de 10 segundos.

### *NOTA:*

Esta función trabaja sólo en modo DSC.

## **4 Botones de funciones básicas**

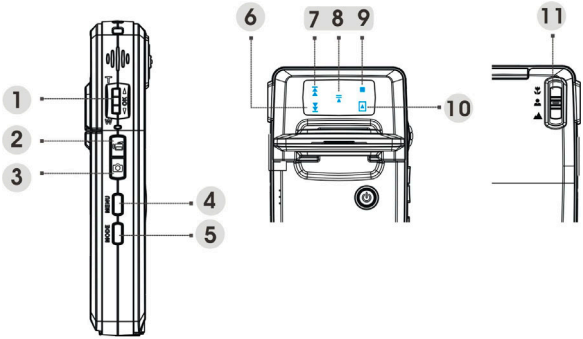

- (1) Palanca de zoom (T: aumento de zoom/W: reducción de zoom)
	- i. Utilice el zoom para acercar o alejar.
	- ii. Utilice la función de avance o retroceso rápido durante la reproducción de un clip de vídeo.

iii. Pulse arriba/abajo para navegar por los menús OSD.

Botón OK Pulse este botón para ejecutar elementos.

- (2) Botón de vídeo Presione este botón para iniciar / detener la grabación.
- (3) Botón de captura

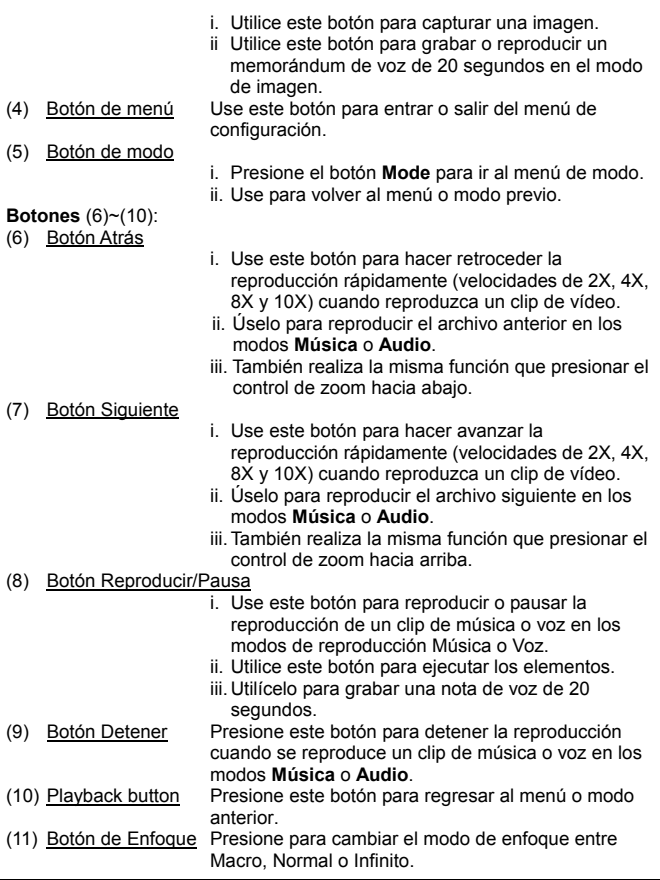

### *NOTA:*

Los botones sólo están habilitados en el menú Modo.

# **Ver/eliminar imágenes**

## **1 Para ver las imágenes**

Presione el botón Modo. Use el control de zoom para seleccionar el modo **Imagen** para ver las imágenes recientemente tomadas. Presione dicho control hacia arriba o hacia abajo para ver la imagen anterior o siguiente, respectivamente.

Para obtener una descripción detallada del modo **Imagen**, consulte la página 21.

### **2 Para ver una imagen aumentada (zoom de reproducción)**

Presione el botón Aceptar y, a continuación, pulse el control de zoom hacia arriba o hacia abajo para acercar o alejar la imagen.

Presione el botón **Menú** y, a continuación, use el botón **Vídeo**/**Capturar** o el control de zoom para ajustar la parte hacia la izquierda, hacia la derecha, hacia arriba o hacia abajo, respectivamente.

Presione el botón **Modo** si desea deshacer el zoom aplicado.

## **3 Para borrar imágenes**

En el modo de Fotografía, muestre la imagen que quiere borrar.

- 1. Presione el botón Menú.<br>2. Presione el control de zo
- 2. Presione el control de zoom hacia arriba o hacia abajo para seleccionar la opción Eliminar y, a continuación, presione el botón Aceptar.
- 3. Presione el control de zoom hacia arriba o hacia abajo para seleccionar la opción Actual, Todo o Cancelar y, a continuación, presione el botón Aceptar.

E Para una descripción en profundidad de **la función de** Borrado, por favor vaya a la página 22.

# **Al tomar imágenes**

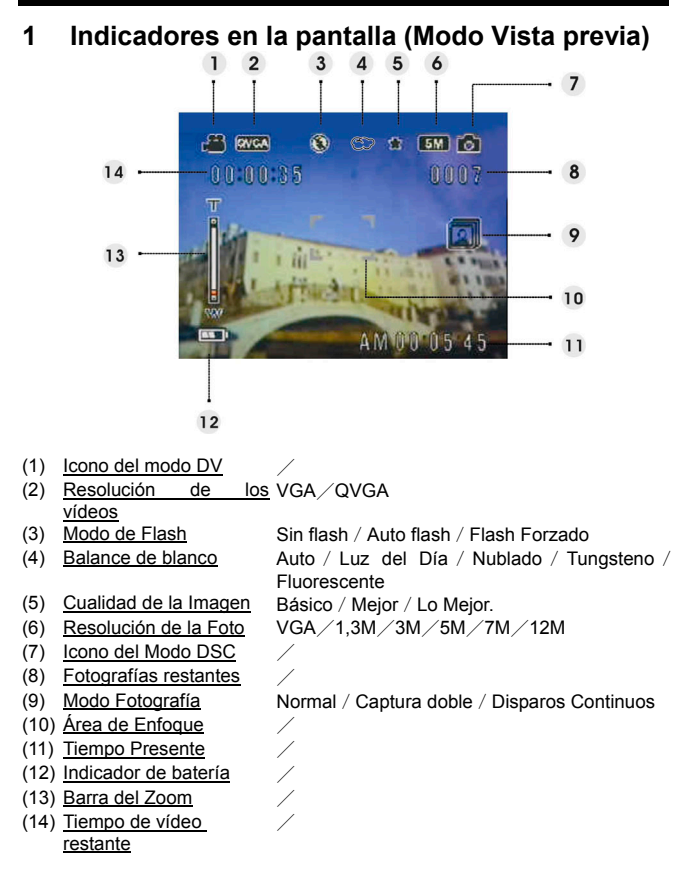

## **2 Menú de configuración para fotografías**

Presione el botón **Menú**. A continuación, use el control de zoom para seleccionar la opción "**DSC**".

Presione el botón Aceptar para entrar en dicha opción. Presione el control de zoom hacia arriba o hacia abajo para recorrer las distintas opciones disponibles y presione el botón Aceptar para confirmar el cambio de configuración.

Presione el botón **Modo** para regresar al menú anterior.

Presione de nuevo el botón **Menú** de nuevo para salir del menú en cualquier momento.

### **Modo Flash**

Utilice esta opción para establecer un modo de flash apropiado. Los usuarios pueden seleccionar los cuatro modos siguientes:

Sin flash Flash desactivado Flash automático Se dispara cuando la luminosidad o la luz de fondo es insuficiente (opción predeterminada)

Forzar flash Flash siempre activado

### **Escena**

Los usuarios pueden seleccionar de entre las siguientes configuraciones de escena según el tipo de imagen que estén buscando:

Auto/Retrato/Escenario/Escena Nocturna/ Movimiento / Autorretrato / Retrato nocturno / Atardecer / Playa / Otoño / Naturaleza / Contraluz / Cielo/Fiesta/Sepia/Blanco y negro/Rojo/Rosa/ Púrpura / Azul / Verde / Amarillo / Solarizar / Negativo

### **Configuración de fotografías**

- Normal Captura Normal.
- Captura doble. Use esta opción para combinar dos imágenes diferentes en una foto. (Misma función que en la opción del **Menú** de Escena).
- Captura continua Use esta opción para tomar 3 fotos con un solo disparo.

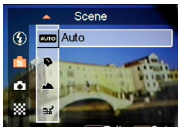

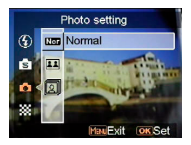

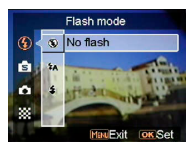

### **Resolución**

Esta opción de configuración permite a los usuarios establecer la resolución de la imagen.

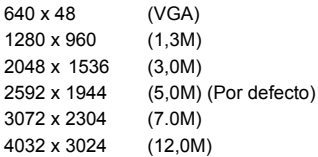

### **Marco de la imagen**

Utilice esta opción para agregar un marco de imagen a las fotografías cuando se toman. Hay 16 marcos de imagen entre los que se puede elegir.

### **Marca de fecha**

Use esta opción para mostrar o sellar la fecha en las imágenes. Sin sello Solo fecha Solo hora Fecha y hora

### **Balance de blanco**

Normalmente, la configuración "Auto" WB establecerá el equilibrio de blancos más óptimo automáticamente. Si no obtiene colores naturales con el auto WB, puede configurar el equilibrio de blancos manualmente para buscar la fuente de luz más apropiada. Los usuarios pueden seleccionar la configuración de los siguientes equilibrios de blancos: Auto (Por defecto)

Sun Nube Luz de tungsteno Luz fluorescente

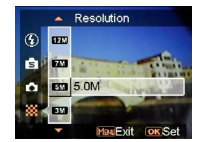

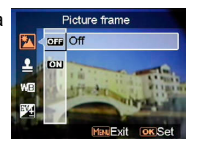

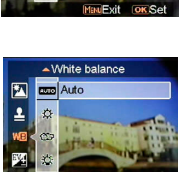

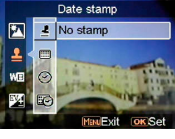

### **Ajuste EV**

Los usuarios pueden ajustar el valor de exposición usando este ajuste. Puede seleccionar entre -2,0 ~ 0.0  $- +2.0$ 

### **Calidad de imagen**

Use esta opción para configurar la calidad de la imagen para la fotografía que va a tomar. Las fotografías de alta calidad ocupan más espacio de memoria. Proceso Índice de compresión de imagen eficiente.

Mejor Menor índice de compresión de imagen.

Mejor Mínimo índice de compresión de imagen (Por defecto)

### **Aumento de ISO**

La velocidad ISO determina la sensibilidad a la luz. Cuanto mayor sea la velocidad ISO, mayor será la sensibilidad a la luz.

Auto (Por defecto) ISO 50 ISO 100 ISO 200

**ISO Gain**  $Arto$ 

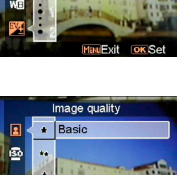

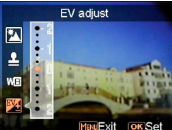

## **Al grabar un vídeo**

## **1 Indicador en la pantalla (Modo de grabación de vídeo)**

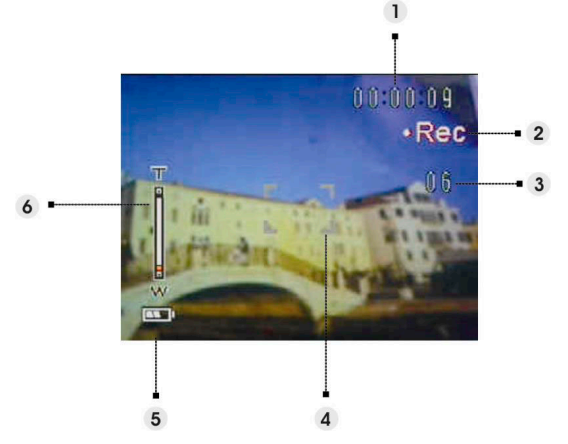

- (1) Tiempo restante de la grabación actual.
- (2) Icono de estado de la grabación.
- (3) La imagen permanece durante la grabación actual. (Máximo: 6 fotos)
- (4) Área de enfoque.
- (5) Indicador de batería
- (6) Barra del Zoom

### *NOTA:*

Puede presionar el botón Capturar para tomar imágenes estáticas mientras graba un clip de vídeo.

## **2 Menú de configuración para vídeos**

Presione el botón **Menú**. A continuación, use el control de zoom para seleccionar la opción "**DV**".

Presione el botón Aceptar para entrar en dicha opción. Presione el control de zoom hacia arriba o hacia abajo para recorrer las distintas opciones disponibles y presione el botón Aceptar para confirmar el cambio de configuración.

Presione el botón **Modo** para regresar al menú anterior.

Presione de nuevo el botón **Menú** de nuevo para salir del menú en cualquier momento.

### **Resolución**

Esta opción de configuración permite a los usuarios configurar la resolución de video.  $OVGA$ VGA

### **Frecuencia**

Use esta opción para configurar 20 o 30 imágenes por segundo.

### **Estabilización**

Utilice esta opción para contrarrestar las vibraciones de la cámara para que pueda grabar vídeos más nítidos.

### **Supervisar vídeo**

Utilice esta opción para controlar que la cámara no comience a grabar un vídeo hasta que la imagen situada dentro del área de enfoque se mueva.

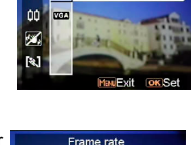

w stal 20 fre 'n.

**Resolution** OVGA

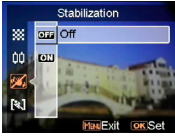

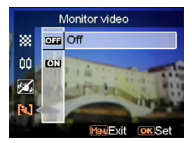

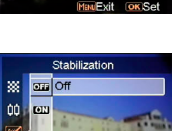

# **Cómo usar la función de modo**

Por favor, continúe las instrucciones destacadas más abajo:<br>1 Encienda la cámara

- 1. Encienda la cámara.<br>2 Presione el botón Mo
- 2. Presione el botón Modo para entrar en el menú de modo.<br>3. Presione el control de zoom hacia arriba o hacia abaio pa
- 3. Presione el control de zoom hacia arriba o hacia abajo para alternar entre los modos siguientes: **Imagen**, **Vídeo**, **Audio**, **Grabadora de voz**, **Libro electrónico**, **Música** y **Configuración**.
- 4. Presione el botón Aceptar para entrar en dicho modo.
- 5. Presione el botón Modo de nuevo para regresar al menú anterior.

# **Tabla de modos**

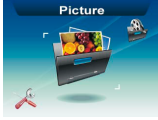

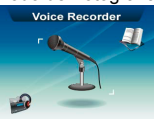

Modo de Grabación de

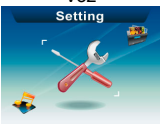

Modo de Configuración

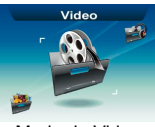

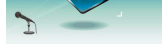

s Grabación de Modo Libro electrónico Modo Música<br>Voz<br>Setting

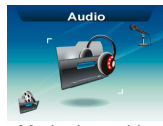

Modo de Fotografía Modo de Video Modo de Sonido<br>Note Recorder E-Book E-Book Music Music

## **Modo de fotografía**

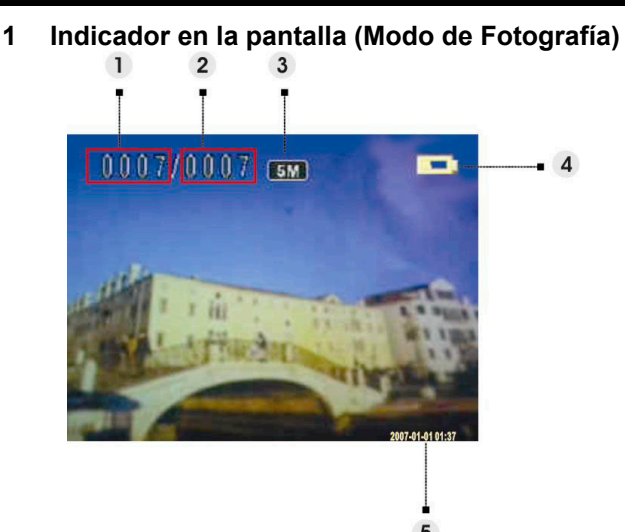

- (1) Indica el número de la presente fotografía
- (2) Indica la cantidad total de fotografías.<br>(3) Resolución de la Imagen
- Resolución de la Imagen
- (4) Indicador de batería
- Imprimir fecha

# **2 Al ver una imagen**<br><sup>1</sup> Presione el control de zoom

- Presione el control de zoom hacia arriba o hacia abajo para ver la foto anterior o siguiente.
- 2. Presione el botón Capturar para grabar una nota de voz de 20 segundos o reproducir la nota grabada de la imagen actual.

## **3 Menú de configuración de modo de fotografías**

Presione el botón **Menú** para obtener acceso al menú. A continuación, use el control de zoom para seleccionar la opción y recorrer las distintas posibilidades de selección. Presione el botón Aceptar para confirmar el cambio de configuración.

Presione el botón **Modo** para regresar al menú anterior.

Presione de nuevo el botón **Menú** para salir del menú en cualquier momento.

### *NOTA:*

Esta función será activada sólo cuando haya al menos un archivo de imagen en la tarjeta SD o en la memoria interna.

### **Eliminar**

Los usuarios pueden borrar el presente archivo, o todos los archivos bajo esta opción: Actual Todo Cancelar

### **Protección**

Los usuarios pueden evitar que se borren imágenes de forma accidental. Esta opción tiene la siguiente configuración: Protección de la Imagen Actual Protección de todas las Imágenes

No proteger la imagen actual No proteger ninguna

### **Redimensionar**

Los usuarios pueden cambiar el tamaño de un archivo o de una imagen. Una vez haya sido confirmada, la imagen ajustada será guardada como otra imagen. Esta opción tiene la siguiente configuración:

- VGA
- 1,3M 3,0M
- 5,0M

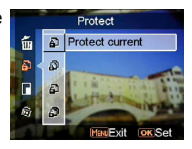

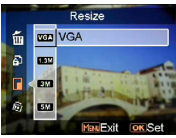

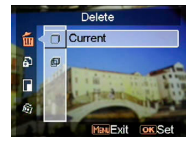

### **Rotar**

Esta opción puede rotar una imagen 90 grados en el sentido de las agujas del reloj o en el sentido contrario a las agujas del reloj.

90 270 Cancelar

### **Recortar la fotografía**

Puede recortar imágenes especificando el área deseada.

- 1. Use el control de zoom para reducir o aumentar la imagen.
- 2. Presione el botón Menú y, a continuación, use el control de zoom o el botón Vídeo/Capturar para mover el área deseada hacia arriba, hacia abajo, hacia la izquierda o hacia la derecha.
- 3. Una vez seleccionada la sección que desea de la imagen, presione el botón Aceptar para recortar la imagen. (La imagen recortada será guardada como una nueva imagen en su tarjeta SD o en la memoria interna.)
- 4. Presione el botón Modo para deshacer la operación.

### **Personalizar**

Esta opción le permitirá asignar la fotografía actual como la fotografía de Inicio.

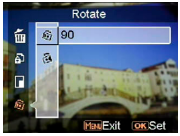

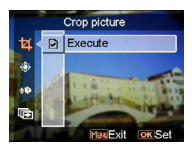

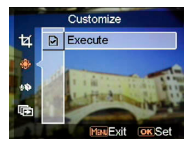

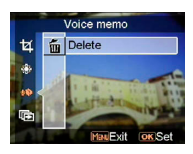

### **Nota de voz**

Los usuarios pueden usar esta opción para borrar la nota de voz de la imagen actual.

### **Presentación**

Esta opción de ajustes permite a los usuarios revisar todas las imágenes en forma de presentación de diapositivas. Los usuarios pueden también ajustar el intervalo entre diapositiva y diapositiva.

Desactivado  $\overline{3}$ 5s  $10s$ 

### **DPOF**

DPOF es un formato usado para grabar información automática de impresión desde esta cámara . Mediante la especificación de las fotografías que van a ser impresas, éstas pueden ser fácilmente impresas a través de laboratorios de impresión compatibles con DPOF o en una impresora personal compatible con DPOF. Los usuarios pueden escoger imprimir la imagen actual o todas las imágenes:

Actual Cancelar

### **Impresión Directa**

Puede conectar esta cámara a una impresora e imprimir imágenes directamente desde la cámara. Conecte la cámara a una impresora usando el cable USB de la misma manera en la que lo conectaría a un PC. Seleccione la opción Impresión Directa para conectar a una impresora cuando el menú aparezca.

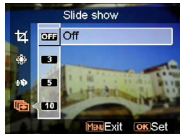

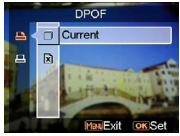

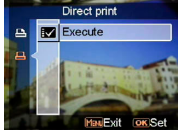

## **Modo de video**

# **1 Indicadores en la pantalla (Modo de video)**  0001/0001 டு 4

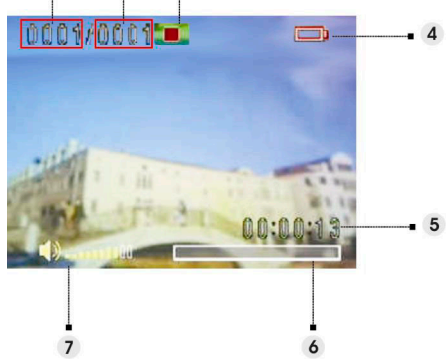

- (1) Indica el número del presente video clip.<br>(2) Indica la cantidad total de video.
- $\overline{2}$  Indica la cantidad total de video.<br>(3) Reproduce el estado del indicador
- (3) Reproduce el estado del indicador. Parar, Reproducir, o Pausa.
- (4) Indicador del estado de la batería.
- (5) Indica la duración de un clip de vídeo.
- (6) Indica el número del presente video clip.
- (7) Indica la cantidad total de video.

## **2 Al ver un video**

Cuando vemos un archivo de video, la pantalla mostrará el primer fotograma del video completo.

- 1. Presione el botón Aceptar para iniciar la reproducción. Presiónelo de nuevo para pausar la reproducción.
- 2. Presione el botón Detener para detener la reproducción.
- 3. Presione el botón **Capturar** o **Vídeo** para ajustar el volumen.
- 4. Presione el control de zoom hacia arriba o hacia abajo para elegir un vídeo o reproducir rápidamente hacia delante o hacia atrás un clip de vídeo cuando este se está reproduciendo.

## **3 Menú de configuración de modo de video**

Presione el botón **Menú** para obtener acceso al menú. A continuación, use el control de zoom para seleccionar la opción y recorrer las distintas

posibilidades de selección. Presione el botón Aceptar para confirmar el cambio de configuración.

Presione el botón **Modo** para regresar al menú anterior.

Presione de nuevo el botón **Menú** de nuevo para salir del menú en cualquier momento.

### **Eliminar**

Los usuarios pueden borrar el presente archivo, o todos los archivos bajo esta opción:

Actual

Todo

Cancelar

### **Protección**

Los usuarios pueden evitar que se borren accidentalmente los archivos de video. Esta opción tiene la siguiente configuración: Protección de la Imagen Actual Protección de todas las Imágenes No proteger la imagen actual No proteger ninguna

### **Continuo**

Use esta opción para reproducir un video o todos los videos de forma continua. Esta opción tiene la siguiente configuración:

Actual Todo Cancelar

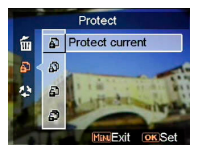

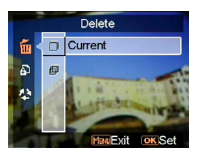

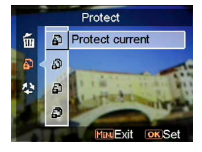

## **Modo de sonido**

## **1 Indicador en la pantalla (Modo de audio)**

Presione el control de zoom hacia arriba o hacia abajo para elegir un clip de la lista y, a continuación, presione el botón Aceptar.

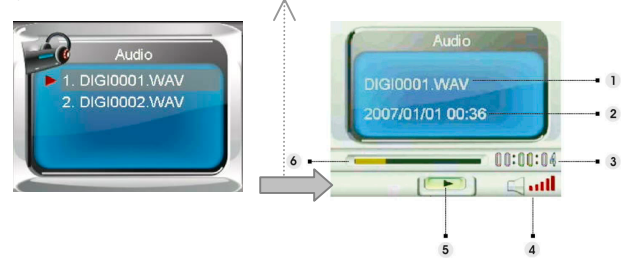

- (1) Indica el archivo que se está reproduciendo actualmente.<br>(2) Indica la fecha y la hora grabadas.
- $(2)$  Indica la fecha y la hora grabadas.<br> $(3)$  Indica la duración del archivo actua
- (3) Indica la duración del archivo actual.
- (4) Indicador de Volumen.
- (5) Reproduce el estado del indicador. **Para**, **Reproducir**, o **Pausa**.
- Barra de Proceso de la Reproducción.

# **2 Cuando escuchamos un clip de audio**<br>1 Presione el botón Aceptar para iniciar la reproducción Pre

- 1. Presione el botón Aceptar para iniciar la reproducción. Presiónelo de nuevo para pausar la reproducción.
- 2. Presione el control de zoom hacia abajo para detener la reproducción.<br>3. Presione el botón **Capturar o Vídeo** para ajustar el volumen
- 3. Presione el botón **Capturar** o **Vídeo** para ajustar el volumen.

## **3 Menú de configuración del modo audio**

Presione el botón **Menú** para obtener acceso al menú. A continuación, use el control de zoom para seleccionar la opción y recorrer las distintas posibilidades de selección. Presione el botón Aceptar para confirmar el cambio de configuración.

Presione el botón **Modo** para regresar al menú anterior.

Presione de nuevo el botón **Menú** de nuevo para salir del menú en cualquier momento.

### *Nota:*

Cuando el archivo de voz se encuentre en el modo de pantalla completa, presione el botón Menú para definir la configuración de reproducción de audio.

### **Eliminar**

Los usuarios pueden borrar el presente archivo, o todos los archivos bajo esta opción:

Actual Todo Cancelar

### **Protección**

Los usuarios pueden evitar que los archivos de audio se borren de forma accidental. Esta opción tiene la siguiente configuración:

Protección de la Imagen Actual Protección de todas las Imágenes No proteger la imagen actual No proteger ninguna

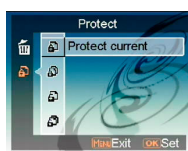

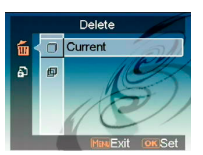

## **Modo Grabación de voz**

**1 Indicador en la pantalla (modo de grabación de voz)** 

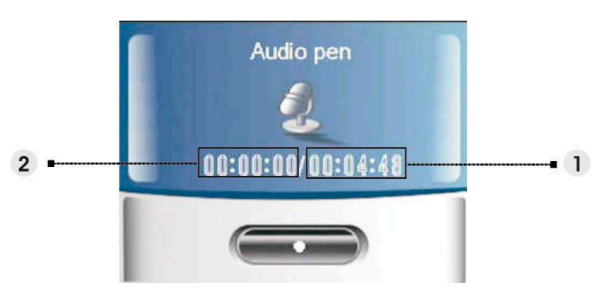

## (1) **Duración de grabación restante.**

(2) Length of the recorded voice clip.

## **2 Como grabar un clip de vídeo**

Presione el botón Aceptar para iniciar o detener la grabación.

Presione el control de zoom hacia abajo para salir del modo **Grabación de voz** y volver al modo de vista previa.

# **Modo Libro electrónico**

Puede usar esta cámara como lector de libros electrónicos.

## **1 Cómo importar archivos de libro electrónico en la cámara**

Mediante el cable de vídeo compuesto, los usuarios pueden importar archivos en la cámara. Consulte la sección "**Conexión a través del USB**". **(Página 38)** 

### *Nota:*

Este dispositivo sólo admite el formato de archivo .txt o archivos almacenados en la memoria interna o en la tarjeta SD.

## **2 Durante la lectura de un libros electrónicos**

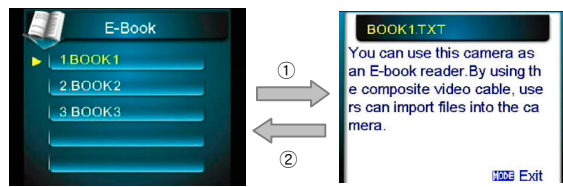

- 1. Presione el control de zoom hacia arriba o hacia abajo para elegir un libreo electrónico del contenido y, a continuación, presione el botón Aceptar. (1)
- 2. Presione el botón **Modo** para regresar al contenido. ②

## **3 Menú de configuración para libros electrónicos**

Presione el botón **Menú** para obtener acceso al menú. A continuación, use el control de zoom para seleccionar la opción y recorrer las distintas posibilidades de selección. Presione el botón Aceptar para confirmar el cambio de configuración.

Presione el botón **Modo** para regresar al menú anterior.

Presione de nuevo el botón **Menú** de nuevo para salir del menú en cualquier momento.

### *Nota:*

Presione el botón Menú para definir la configuración de reproducción de audio en el modo de contenido.

### **Eliminar**

Los usuarios pueden borrar el presente archivo, o todos los archivos bajo esta opción:

Actual Todo Cancelar

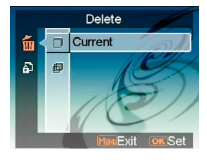

### **Protección**

Los usuarios pueden evitar que se borren accidentalmente los archivos de video. Esta opción tiene la siguiente configuración: Protección de la Imagen Actual Protección de todas las Imágenes No proteger la imagen actual No proteger ninguna

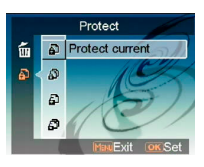

# **Modo Música**

## **1 Indicadores de la pantalla (modo Música)**

Presione el control de zoom hacia arriba o hacia abajo en la lista de reproducción para elegir el archivo que desea reproducir y, a continuación, presione el botón Aceptar para iniciar la reproducción.

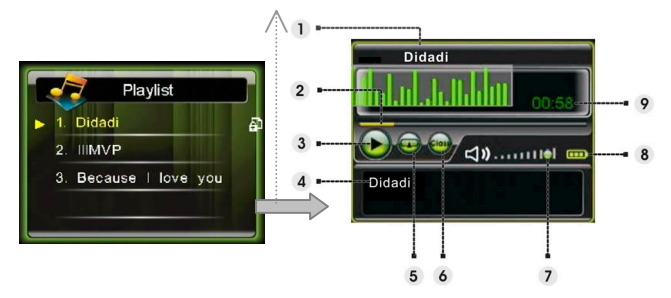

- (1) Muestra el título del álbum.
- (2) Barra de progreso.<br>(3) Estado de la reprog
- Estado de la reproducción.
- (4) Muestra el nombre o la letra de la canción sincronizada del archivo que se está reproduciendo.
- (5) Muestra el modo **Repetir** actualmente activo.
- (6) Muestra el modo **Ecualizador** actualmente activo.
- (7) Indicador de volumen.<br>(8) Indicador de la batería
- (8) Indicador de la batería.
- (9) Tiempo de reproducción del archivo actual.

### **2 Cómo importar archivos de música en la cámara**

Mediante el cable de vídeo compuesto, los usuarios pueden importar archivos de música en la cámara. Consulte la sección "**Conexión a través del USB**". (**Página 38**)

# **3 Al reproducir archivos de música**

- 1. Presione el botón Aceptar para pausar la reproducción.<br>2 Presione el control de zoom hacia abaio para detener la
- 2. Presione el control de zoom hacia abajo para detener la reproducción. A continuación, puede usar dicho control para pasar al archivo de música siguiente o anterior.
- 3. Para ajustar el volumen, presione el botón Capturar o Vídeo.<br>4 Para volver a la lista de reproducción, presione el botón Mod
- 4. Para volver a la lista de reproducción, presione el botón Modo.

### *Visualización de letras:*

Esta función solo admite las letras en formato .lrc. Puede descargar o utilizar el software adecuado para editar las letras de las canciones. Para utilizar esta función, debe copiar las letras en el directorio Music de la cámara cuando cargue las canciones desde su PC.

## **4 Menú de configuración del modo Música**

El modo de lista de archivos, presione el botón **Menú** y para obtener acceso al menú. A continuación, use el control de zoom para seleccionar la opción y recorrer las distintas posibilidades de selección. Presione el botón Aceptar para confirmar el cambio de configuración.

Presione el botón **Modo** para regresar al menú anterior.

Presione de nuevo el botón **Menú** de nuevo para salir del menú en cualquier momento.

### *Nota:*

Para que esta función se active debe haber al menos un archivo de música almacenado en la tarjeta SD o en la memoria interna.

### **Eliminar**

Los usuarios pueden borrar el presente archivo, o todos los archivos bajo esta opción:

Actual Todo Cancelar

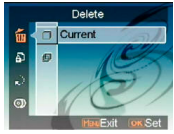

### **Protección**

Los usuarios pueden evitar que se borren accidentalmente los archivos de video. Esta opción tiene la siguiente configuración: Protección de la Imagen Actual Protección de todas las Imágenes No proteger la imagen actual No proteger ninguna

### **Modo Reproduc.**

Los usuarios pueden establecer un modo de repetición. Esta opción cuenta con las siguientes configuraciones: Repetir uno Continua

Mezcla Circular

### **Ecualizador**

Los usuarios pueden establecer un ecualizador. Esta opción cuenta con las siguientes configuraciones: Clásico

Popular Rock Jazz

### **Apagar la pantalla LCD**

Los usuarios pueden establecer un tiempo transcurrido el cual la pantalla LCD se apagará automáticamente en el modo Música. Esta opción cuenta con las siguientes configuraciones:

Nunca

1 min

3 min

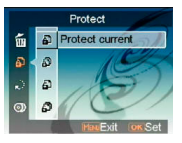

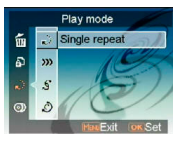

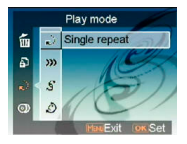

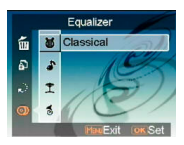

# **Modo de ajuste o configuración**

Presione el botón **Menú** para obtener acceso al menú. A continuación, use el control de zoom para seleccionar la opción y recorrer las distintas posibilidades de selección. Presione el botón Aceptar para confirmar el cambio de configuración.

Presione el botón **Modo** para regresar al menú anterior.

### **Efecto de sonido**

Use esta opción para encender o apagar el efecto de sonido de la cámara.

### **Fotografía de bienvenida**

Use esta opción para establecer una pantalla de bienvenida cuando encienda la cámara.<br>Flash **Beleccione Flash para uti** 

Seleccione Flash para utilizar el flash predeterminado de fábrica como pantalla de bienvenida. Imagen Seleccione Imagen para utilizar la imagen predeterminada de fábrica como pantalla de bienvenida. Mi foto El usuario puede utilizar una fotografía como imagen de bienvenida .

### **Modo USB**

Utilice esta opción para configurar la cámara en el estado adecuado al conectarla como dispositivo USB. Almacenamiento masivo (por defecto) Cámara PC

### *NOTA:*

- 1. Antes de conectar la cámara como Cámara PC, por favor, instale el controlador en el CD-ROM.
- 2. Mientras esté en modo de Almacenamiento masivo, puede copiar archivos fotográficos, de video o de audio desde su cámara al PC.

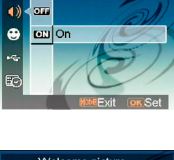

Sound effect

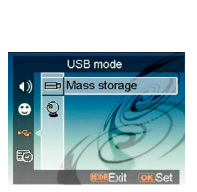

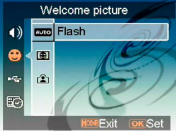

### **Fecha y hora**

Use esta opción para ajustar la fecha y la hora. Presione el botón **Capturar** o **Vídeo** para cambiar entre los distintos campos.

Utilice el control de zoom para ajustar el número o el formato de la fecha.

### *Sugerencia:*

Las fechas pueden ser ajustadas en los siguientes formatos:

MM/DD/AAAA DD/MM/AAAA

AAAA/MM/DD AAAA-MM-DD

La hora puede ser ajustada en los siguientes formatos:

12-horas

24-horas

### **Sistema de TV**

Use esta opción para configurar la salida de video de la cámara de manera que se ajuste al sistema de TV de su área. Esta opción tiene la siguiente configuración: NTSC

PAL

### **Frequenz**

Use esta opción para configurar esta opción de manera que se ajuste a la frecuencia de luz que sea más apropiada para sus ajustes de iluminado interior. Esta opción tiene la siguiente configuración:

50Hz 60Hz

### **Apagado automático**

Use esta opción para configurar un periodo de inactividad tras el cual la cámara se apagará sola. Esta opción tiene la siguiente configuración:

1min

3min

5min

Nunca

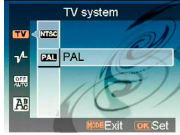

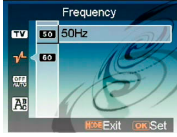

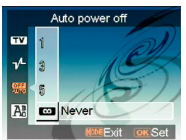

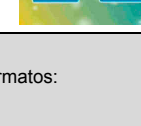

### **Formato**

defecto.

**Predeterminado** 

Use esta opción para formatear los datos guardados en la tarjeta de memoria o en la memoria interna.

### **Idioma**

Los usuarios pueden seleccionar un idioma de los siguientes: Inglés, Chino Simplificado, Chino Tradicional, Italiano, Español, Coreano, Japonés, Ruso, Polaco, Checo, Holandés, Danés, Thai

### Use esta opción para resetear todos los ajustes de manera queden como los que venían de fabrica por

Format **R** Cancel ò  $\triangleright$ 

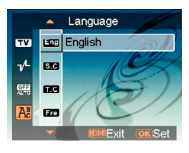

Default  $\boxed{\mathbf{R}}$  Cance ₩ Ó D

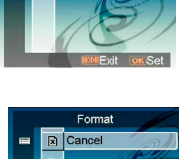

# **Conexión a su equipo**

Puede mostrar las capturas de imágenes de la cámara en su ordenador. También puede usar imágenes inmóviles y videos de la cámara haciendo uso del software.

# **1 Instalación del software**<br>1 Introduzea del CD-ROM en su lector

- 1. Introduzca del CD-ROM en su lector de CD-ROM.<br>2 El asistente de instalación le quiará a través de la
- 2. El asistente de instalación le guiará a través de la instalación.<br>3. Podrá usar la aplicación una vez ésta hava sido instalada
- 3. Podrá usar la aplicación una vez ésta haya sido instalada.

### *Atención:*

- 1. Si el usuario no instaló el lector antes de conectar el dispositivo USB, el sistema detectará el nuevo dispositivo cuando la cámara se conecte al ordenador. Por favor, introduzca el CD-ROM y finalice la instalación del lector.
- 2. Por favor, instale el XviD en su sistema, o no podrá reproducir sus videos grabados en el PC.

## **2 Conexión a través del USB**

Esta sección guiará a los usuarios para transferir archivos entre a cámara y su PC a través del cable USB (cable de vídeo compuesto).

- 1. Esta cámara permite a los usuarios mover imágenes o vídeos desde la cámara a su PC o importar archivos desde su PC a la cámara mediante soporte MSDC.
- 2. Cuando la cámara esté conectada a un PC, habrá un dispositivo de almacenamiento externo en "Mi PC".

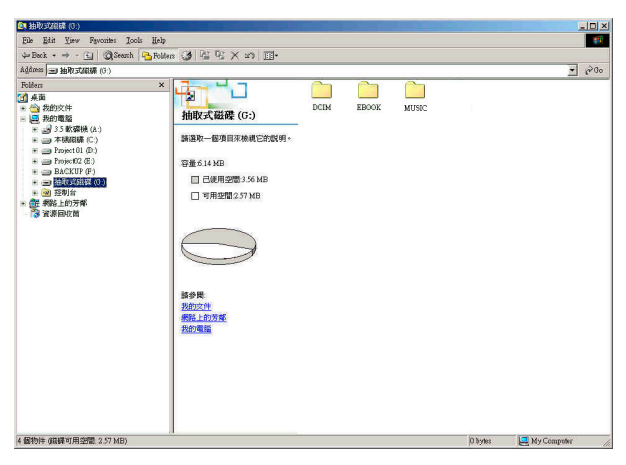

### **Descargar imágenes o vídeos desde la cámara a su PC**

- 1. Simplemente tiene que hacer clic en la carpeta denominada "DCIM\100\_FILE" para encontrar los archivos grabados.
- 2. Copie o mueva estos archivos desde la cámara a su PC o edite las imágenes.

### **Importar archivos desde su PC a la cámara**

- 1. Copie el archivo que desee leer en la cámara.<br>2. Basta con que baga clic en la carneta denomir
- 2. Basta con que haga clic en la carpeta denominada "EBOOK" o "MUSIC".
- 3. Mueva los archivos desde su PC a la carpeta correspondiente.

# **Ver imágenes en la pantalla de su TV**

Antes de conectar la cámara a una TV, por favor, ajuste el protocolo de salida de la TV para la cámara. (**Página 36**)

- Conecte la cámara a la TV con el cable de video compuesto (proporcionado).
- 2. Encienda la cámara. Podrá utilizar entonces la cámara utilizando la TV en lugar de la pantalla LCD. (El LCD se apagará cuando la cámara se conecte al puerto de salida de la TV).

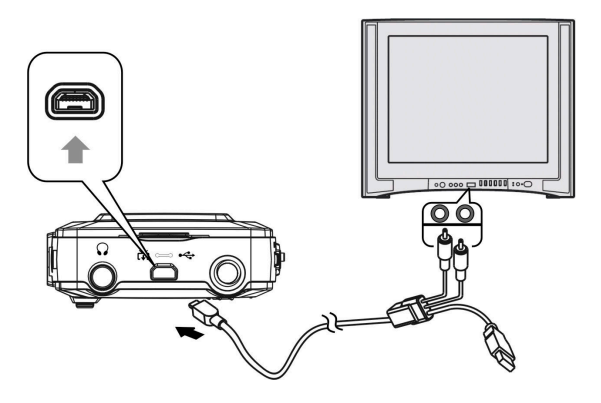

## **Precauciones**

### • **Copia de Seguridad de la Memoria Interna y de la Tarjeta SD**

No apague la cámara o extraiga la batería o la tarieta SD mientras la cámara está procesando datos, ya que los datos de la memoria interna o los datos incluidos en la tarjeta SD podrían destruirse. Proteja siempre sus datos realizando una copia de seguridad.

#### • **Notas sobre grabación/sonido pregrabado**

- Antes de grabar eventos únicos, haga una prueba de grabación para asegurarse de que la cámara funciona correctamente.
- Tenga cuidado de no mojar la cámara. Si entra agua en la cámara se podrían dar fallos que en algunos casos no serían reparables.
- No apunte la cámara directamente hacia el sol o hacia un foco de luz brillante. Esto podría causar daños a la cámara.
- Limpie la superficie del flash antes de su uso. El calor que emite el flash podría hacer que el polvo que pudiera haber en la superficie del mismo se descolore o se pegue a la misma, lo que haría que la emisión de luz fuera insuficiente.

#### • **Transporte**

No se siente en una silla u otro lugar con la cámara en el bolsillo de sus pantalones o falda, ya que esto podría dañar la cámara.

### • **Limpieza**

#### **Limpieza del LCD**

Humedezca la superficie de la pantalla con un kit de limpieza LCD (no provisto) para quitar huellas, polvo, etc.

### **Limpieza de la lente**

Limpie la lente con un trapo suave para quitar las huellas, polvo, etc.

#### **Limpieza de la superficie de la cámara**

Limpie la superficie de la cámara con un trapo suave ligeramente húmedo, y pase un trapo seco por la misma. No use los siguientes productos ya que podrían dañar el acabado o la cubierta de la cámara.

- Productos químicos como diluyente acrílico, benceno, alcohol, toallitas desechables, repelente de insectos, pantalla solar o insecticida, etc.
- No toque la cámara con ninguno de los productos mencionados en sus manos.
- No deje la cámara en contacto con caucho o vinilo durante un tiempo prolongado.

### • **En caso de condensación de humedad**

Si se lleva la cámara directamente desde una ubicación fría a una cálida, se puede condensar humedad dentro o fuera de la cámara. Esta condensación puede causar daños en la cámara.

#### **Si esto ocurriera**

Apague la cámara y espere sobre una hora para que la humedad desaparezca. Note que si intenta disparar y aún queda humedad dentro de la lenta, no obtendrá imágenes claras.

# **Apéndice**

## **Estado LED**

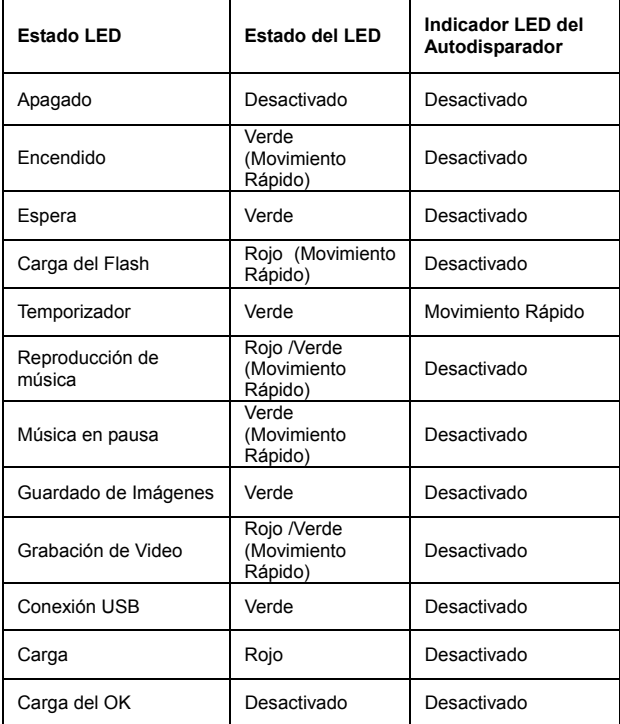

## **Especificaciones**

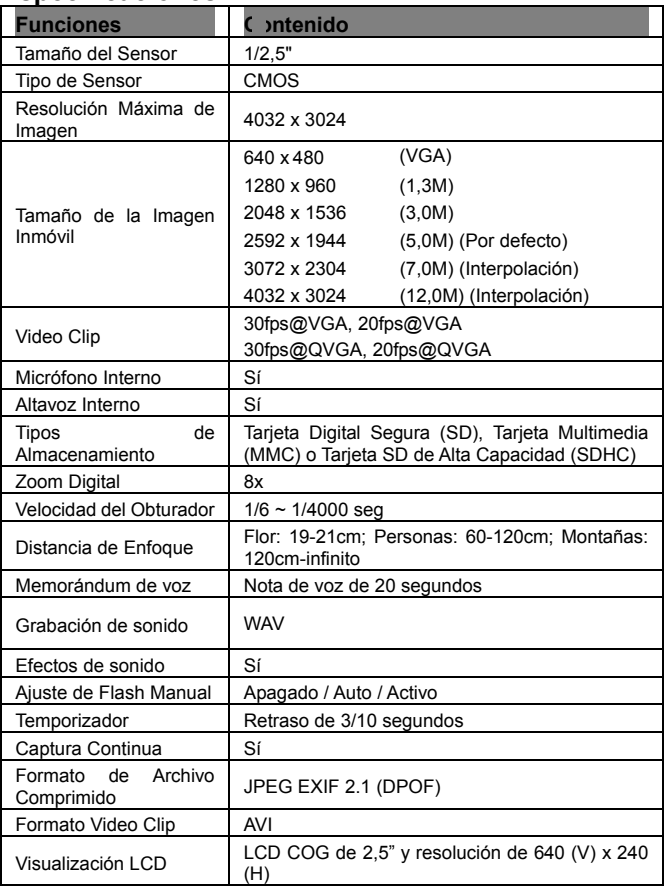

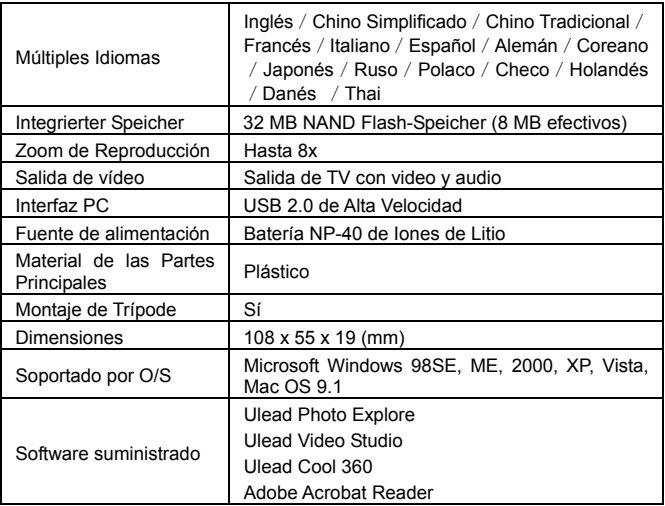